### Tracking

Master the ancient art

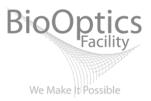

# Tracking is for you

#### If you want to know about the behavior of an object over time

- Absolute position of an object
- Relative position of objects
- Speed of a travelling object
- Direction an object is travelling in
- Other information (e.g. spectral, shape) of an object

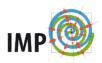

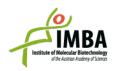

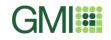

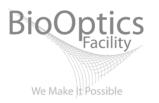

# Information needs to be Trackable

Trackability is dependent on

- Who is tracking (human observer, software)
- Are the objects clearly visible (contrast, field of view, binary image)
- Can the objects be identified throughout the frames (density of objects, temporal sampling)
- The behaviour of the objects (movement patterns, spectral intensity)

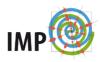

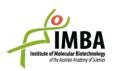

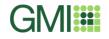

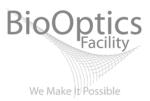

## **Manual Tracking**

Task: Manual Tracking of Objects in ImageJ Plugin: MTrackJ

Action: Open File Exercise\_stack\_1 Open Module MTrackJ Find Objects and track by clicking

Synopsis: What you can see is what you can track Risk of human bias Little Setup time Potentially high expenditure of time

| MTrackJ  |            |
|----------|------------|
| Clear    | Load       |
| Import   | Save       |
| Add      | Cluster    |
| Hide     | Color      |
| Delete   | Move       |
| Merge    | Split      |
| Refer    | ID         |
| Measure  | Movie      |
| Tracking | Displaying |
| Options  | Help       |

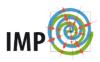

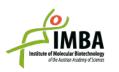

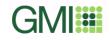

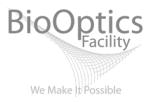

### **Semi-Automatic Tracking**

Task: Semi-automatic Tracking of Objects in ImageJ Plugin: MTrackJ

Action:

Open File Exercise\_stack\_1 Open Module MTrackJ Configure Tracking Options Find Objects and track by clicking

Synopsis: Faster and more precise tracking False placement of links is possible

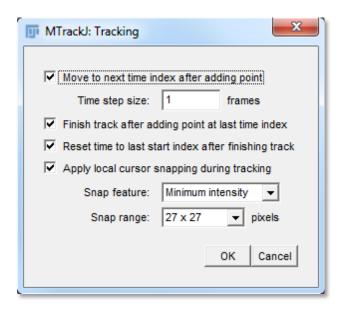

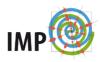

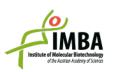

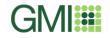

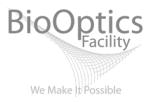

#### **Semi-Automatic Tracking**

Task: Semi-automatic Tracking of Objects in ImageJ Plugin: MTrackJ

Action:

Open File Exercise\_stack\_2 Open Module MTrackJ Configure Tracking Options Find Objects and track by clicking

Synopsis: Chance of false link placement increases as data clarity decreases

| MTrackJ: Tracking                                    |
|------------------------------------------------------|
| Move to next time index after adding point           |
| Time step size: 1 frames                             |
| Finish track after adding point at last time index   |
| Reset time to last start index after finishing track |
| Apply local cursor snapping during tracking          |
| Snap feature: Maximum intensity                      |
| Snap range: 27 x 27 		 pixels                        |
| OK Cancel                                            |

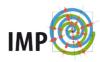

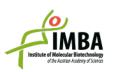

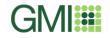

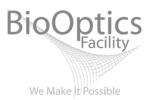

Task:Automated Tracking in ImageJPlugin:MTrack2

Action:

Open File Exercise\_stack\_3 Open Module MTrack2 Configure Parameters

Synopsis: Very fast Tracking Indirect control over tracking links

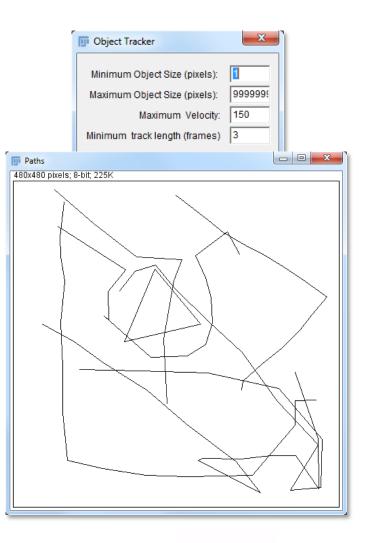

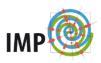

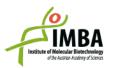

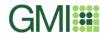

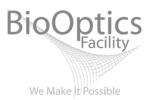

Task: Automated Tracking in ImageJ Plugin: MTrack2

Action:

Open File Exercise\_stack\_3 Open Module MTrack2 Configure Parameters again

Synopsis:

Correct Parameters give correct results Objects may be indinstinguishable by Parameters

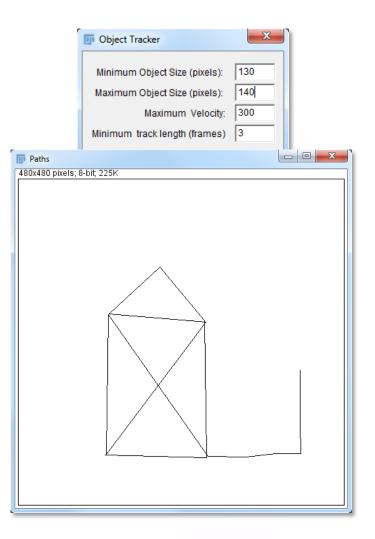

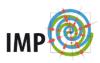

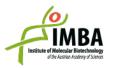

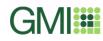

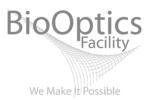

Task:Automated Tracking in ImageJPlugin:MTrack2

Action: Open File Exercise\_stack\_2 Open Module MTrack2

Error: Incorrect Data Input

Action: Adjust Image; Binary Data Image > Adjust > Threshold 165

Synopsis: Objects can be made trackable by Sufficient Temporal Sampling Correct Thresholding Additional Image Processing

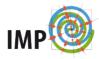

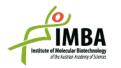

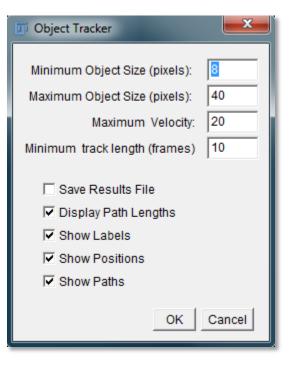

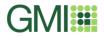

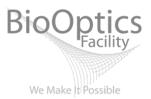

Task:Automated Tracking in MetamorphApplication:Object Tracking

Action:

Open File Exercise\_stack\_2 Launch Object Tracking Configure for "Treshold Result"

Synopsis: MM is similar to what we know From ImageJ Additional configuration Options

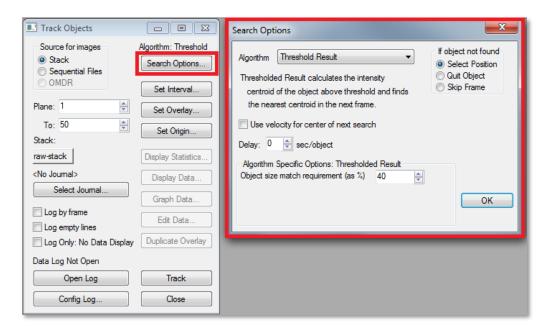

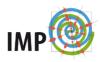

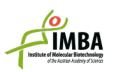

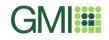

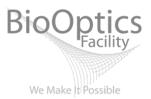

Task:Automated Tracking in MetamorphApplication:Object Tracking

Action:

Open File Exercise\_stack\_2 Launch Object Tracking Configure for "Template Match"

Synopsis: MM is similar to what we know From ImageJ Additional configuration Options

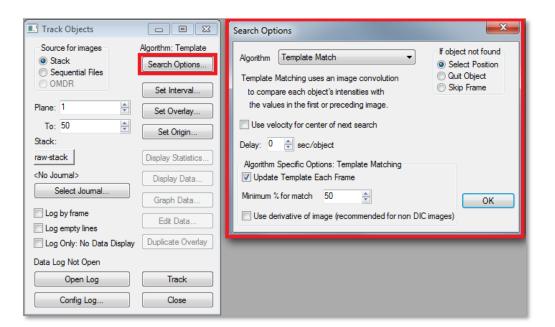

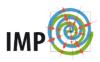

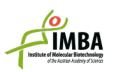

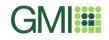

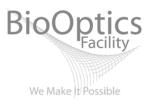

Automated Tracking in Metamorph

- Spot Tracking similar to MTrackJ
- Object Tracking
- Threshold Result similar to binary Image Method
- Template Match
- autoregressive search option
- Running a Journal for Data readout on the tracked object

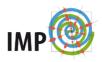

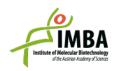

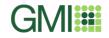

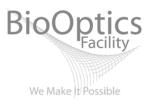

Advantages of Tracking in Imaris

- Advanced Object Shaping
- Autoregressive Motion (expert mode)
- Connected Components
- 3D Rendering

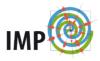

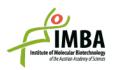

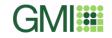

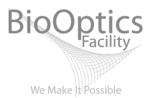

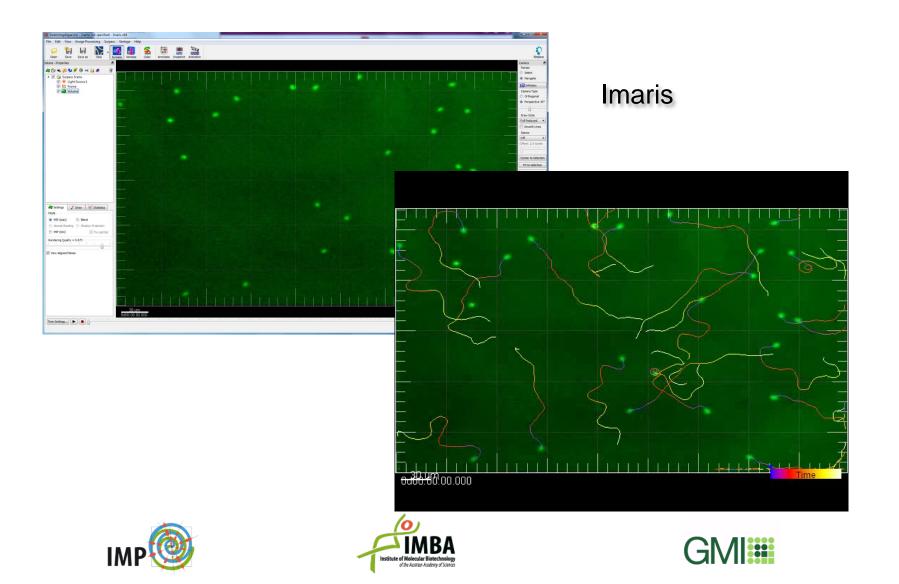

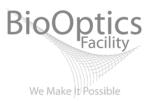

#### Resources

- http://www.imagescience.org/meijering/software/mtrackj/
- <u>http://valelab.ucsf.edu/~nico/IJplugins/MTrack2.html</u>
- <u>http://www.moleculardevices.com/products/software/meta-imaging-</u> <u>series/metamorph.html</u>
- http://www.bitplane.com/go/products/imaris
- <u>http://cellimagelibrary.org/</u>

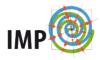

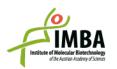

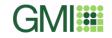